# **Receiving technical support**

The Uplogix technical support website allows you to open and review support requests, browse the knowledge base and download software updates. You must have a user account to view this site.

To create an account, send an email to support@uplogix.com with the subject line **create account**. Include this information:

- **•** Organization name
- Account user's email address
- User's general contact information

You may request up to 10 accounts.

If you need to contact Uplogix customer support, please provide this information:

- **Product model**
- Serial number

Phone: 512-857-7070 Fax: 512-857-7002 Email: support@uplogix.com URL: www.uplogix.com/support

# **Trademark and copyright information**

Information in this document is subject to change without notice.

© 2008 Uplogix, Inc. All Rights Reserved. **Uplogix** and the **Uplogix logo** are trademarks of Uplogix, Inc. in the United States and other jurisdictions. All other marks referenced are those of their respective owners.

Uplogix, Inc. 7600-B North Capitol of Texas Highway, Suite 220 Austin, TX 78731 USA

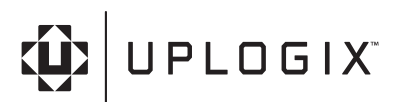

# **Using the Uplogix DC Power Control Module**

The Uplogix DC Power Control Module extends power management capabilities to DC-powered devices.

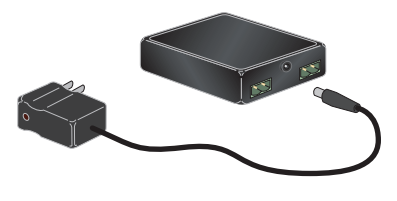

### **How it works**

The Uplogix DC Power Control Module acts as a switch that allows you to interrupt power to a DC-powered device. The DC Module sits between the device and its DC power source.

You can control the DC Module from a power distribution unit (PDU).

When the DC Module receives power from the PDU, it disconnects the DC device from its power source.

When the DC Module receives no power from the PDU, it acts as a closed switch, connecting the DC power source to the device. Because of this, the device continues to receive power even if you disconnect the DC Module from the PDU.

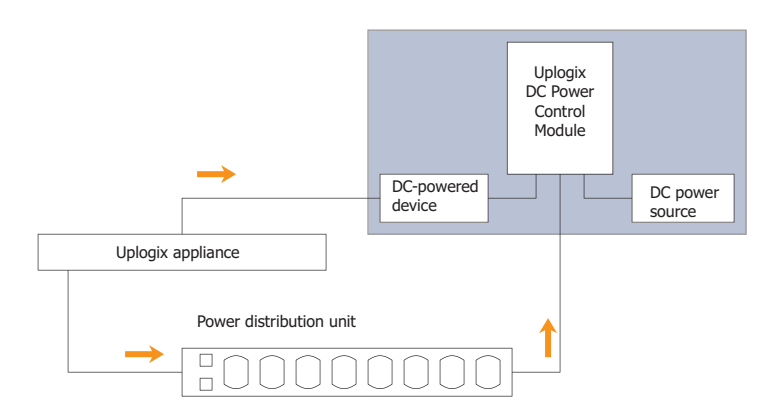

#### **Equipment you can use with it**

You can use the Uplogix DC Power Control Module to manage power to any DCpowered device that uses 24 VDC or less and draws less than 1 A.

#### **How to connect the Uplogix DC Power Control Module**

- 1. Connect the DC-powered device to a serial port on the Uplogix appliance - for example, port 1/3.
- 2. Connect the DC Module's power pack to an outlet on the PDU (for example, outlet 3), and to the DC Module.
- 3. Connect the device's power cable to one of the two available connectors on the DC Module, making sure that the positive wire goes to the positive contact of the connector. It does not matter which connector you use.
- 4. Connect the device's power source to the DC Module's other connector, again making sure that the positive wire goes to the positive contact of the connector.

# **How to configure power control**

To use the DC Module, you must associate its PDU outlet with the device.

- 1. From the appropriate  $\text{port}$  resource (for example, port 1/3) in the RMOS CLI, use the **config init** command to configure the device on the Uplogix appliance.
- 2. Map the outlet to the device. To do this, navigate to the powercontrol resource, and use the **config outlets** command. For example,

[admin@xyzcoAus01 (powercontrol)]# **config outlets** --- Existing Values --- Change these?  $(y/n)$  [n]: y

```
--- Enter New Values ---
```
Would you like to add a new mapping? (y/n) [n]: **y**

#### Outlet:**3** Interface:**port1/3**

Would you like to add a new mapping? (y/n) [n]: **n**

#### 3. Use the off command to power off the outlet on the PDU.

The DC Module interrupts the connection between the DC power source and the device when it is powered on, so normally this outlet is powered off.

### **How to manage DC power**

To **power off** the device, **power on** its outlet on the PDU. You can do this from the powercontrol resource with the command **on**. You will need to specify which outlet; for example, **on 3**.

You can also do this from the port using the **power on** command.

To **restore power** to the device, **power off** its outlet on the PDU. From the powercontrol resource, use the **off** command – for example **off 3**. From the port resource, use the **power off** command.

You can write rules to manage power automatically.

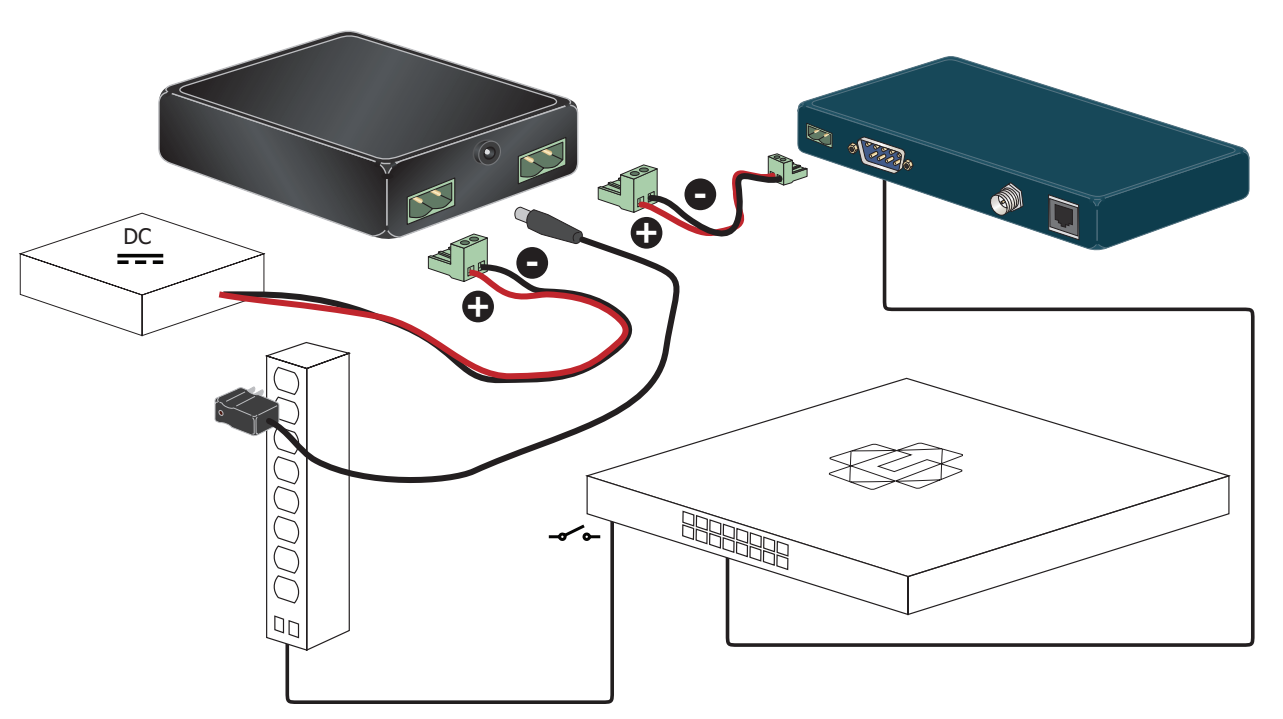

## **Example rules for automating DC power control**

Create a rule to watch for the conditions that warrant power-cycling the device, and to interrupt DC power. This example rule responds to the triggering conditions (loss of connectivity) by setting the variable dcDevice as well as interrupting DC power by powering on the DC Module.

rule deviceInterruptDC action powerOn action setValue monitor dcDevice 1 conditions interface.lineProtocolStatus changes AND interface.lineProtocolStatus equals down

Create a second rule to restore DC power. This example rule examines the variable set in the first rule to see if DC power has been interrupted, and triggers if the variable has been set to 1. When it triggers, it restores DC power and resets the variable to 0.

rule deviceRestoreDC action powerOff action setValue monitor dcDevice 0 conditions compare-value monitor dcDevice = 1

#### To apply the rules, create a monitor  $-$  for example:

config monitor interface Ethernet0/0 deviceInterruptDC, deviceRestoreDC :30

This monitor runs every 30 seconds.